Oracle Database10*g* R2 (10.2.0.1) on SUSE Linux 10.0

Introduction

Arun Singh Novell Inc. http://www.novell.com/oracle

# Novell.

## **Introduction**

This white paper is designed to help you get started with Oracle 10g R2 on SUSE Linux 10.0. This will help you to work with latest SUSE OS and Oracle Database 10g R2. Oracle 10g R2 is supported and certified only on SUSE LINUX Enterprise Server 9 (SLES 9) but occasionally for development and testing purposes you will prefer to have it up and running on your desktop for quick access.

## **Hardware Requirements**

The system must meet the following minimum hardware requirements:

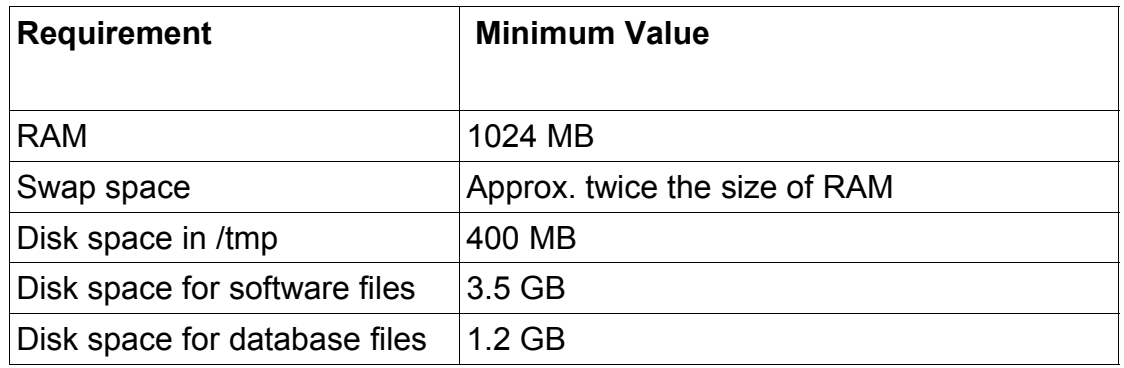

## **Required Software**

You need SUSE Linux 10.0 and Oracle 10g R2. Also, optional orarun package will help you to make Oracle pre-Install task simple.

## Novell/SUSE

- 1. Novell SUSE Linux 10.0 (SUSE OSS version: http://www.opensuse.org )
- 2. orarun : Get latest version from (http://ftp.novell.com/partners/oracle/sles-9/)
- 3. Novell/SUSE Documents are available here: http://www.novell.com/documentation/
- 4. For more "Oracle on SUSE" related information visit http://www.novell.com/oracle .

## **Oracle**

Oracle database 10g R2 Software is available for download from OTN. File name: 10201 database linux32.zip

- 1. URL to download SW: http://www.oracle.com/technology/software/products/database/oracle10g/htdocs/10201linuxsoft.html.
- 2. Oracle Documents are available on : http://www.oracle.com/technology/documentation/database10gr2.html
- 3. Oracle Development Tools : http://www.oracle.com/tools/index.html

## **Installation Steps**

#### **1. Install SUSE Linux Operating System**

Follow the Installation instructions provided in the SUSE LINUX 10.0 installation manual. We will focus on Oracle related component and make sure you meet Oracle software space requirement.

SUSE Linux 10.0 with default packages along with "C/C++ Compiler and Tools" is sufficient for Oracle 10g R2 install. Here is snap-shot:

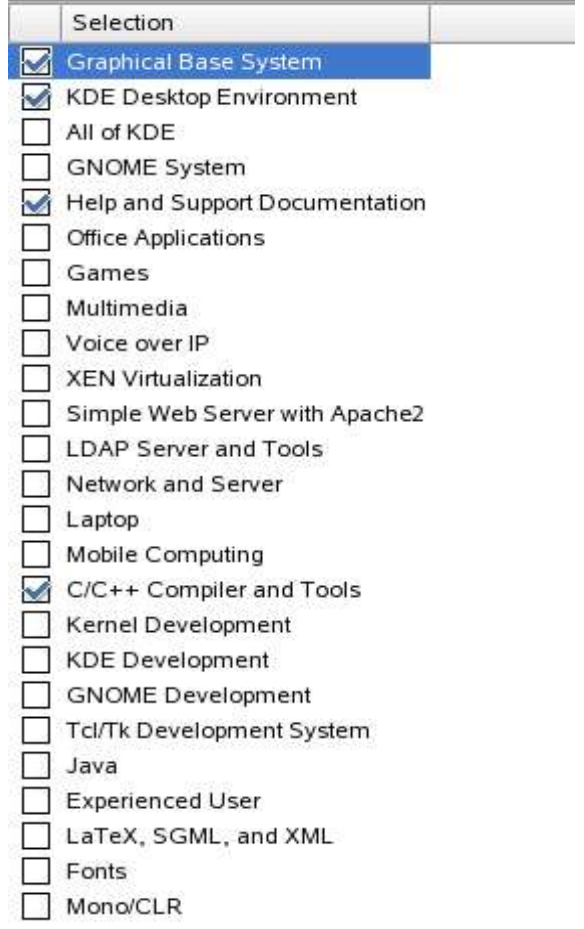

Check whether C/C++ compiler is installed. "gcc --version" will show "gcc (GCC) 4.0.2 (SUSE Linux)". If gcc is not installed, then use YaST setup tool to install "C/C++ Compiler and Tools".

 $\left| \bullet \right|$ 

 $s110:7$  # gcc --version gcc (GCC) 4.0.2 20050901 (prerelease) (SUSE Linux) Copyright (C) 2005 Free Software Foundation, Inc. This is free software: see the source for copying conditions. There is NO warranty: not even for MERCHANTABILITY or FITNESS FOR A PARTICULAR PURPOSE.

 $s110:7$  #

#### **2. Oracle Install prerequisites**

Refer to Oracle installation document for complete list of prerequisites. Novell/SUSE provides orarun packages to automate most of the Oracle preinstall task. orarun package is not included in SUSE LINUX 10.0 as this is for SUSE LINUX Enterprise Server.

#### **orarun** :

1. Install orarun package. It will ask to install dependent packages first.

# rpm -ivh --nodeps orarun-1.8-109.15.i586.rpm

- 2. Install libaio and libaio-devel from SUSE LINUX 10.0 media.
- 3. You might see xshared and pdksh not available conflict next time you use YaST. Ignore this as this is cosmetic error. Here is snap-shot:

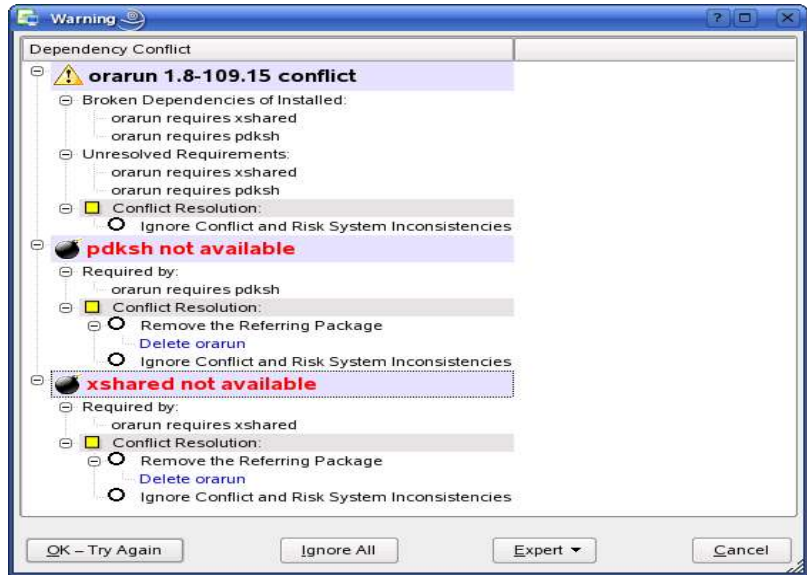

- 4. Now orarun package is installed. Please enable newly created "oracle" user for Oracle 10g installation.
	- 1. The account for oracle user is disabled. Enable it, by changing the shell for the "oracle" user from "/bin/false" to "/bin/bash", either by using YaST setup tool or by editing the "/etc/passwd" file.
	- 2. Set a new password for user "oracle" i.e. "/usr/bin/passwd oracle".

You can use SUSE setup tool YaST to accomplish above tasks.

/sbin/yast2 -> "security and Users" -> "Edit and create groups" (Select users tab and set "System Users" filter to see oracle user.)

Following are the screen shots of "oracle" user properties:

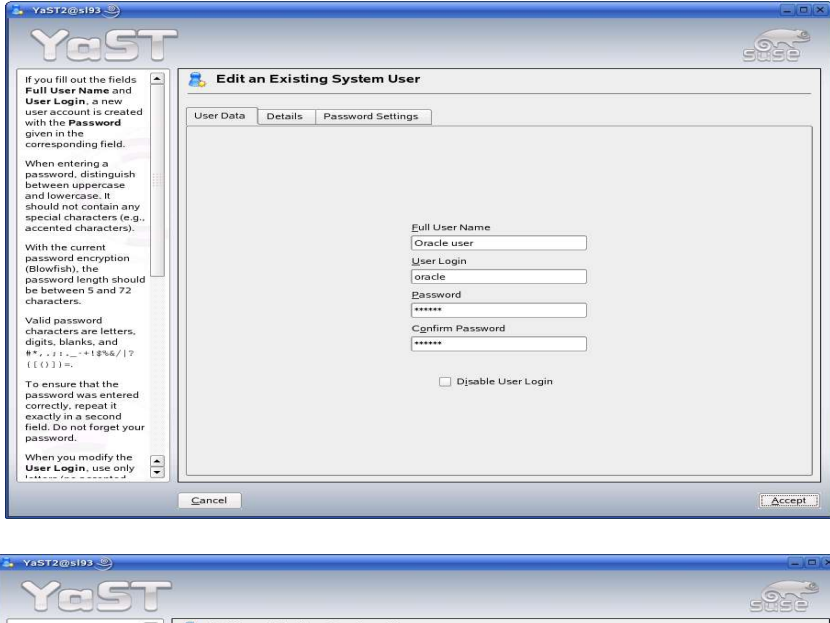

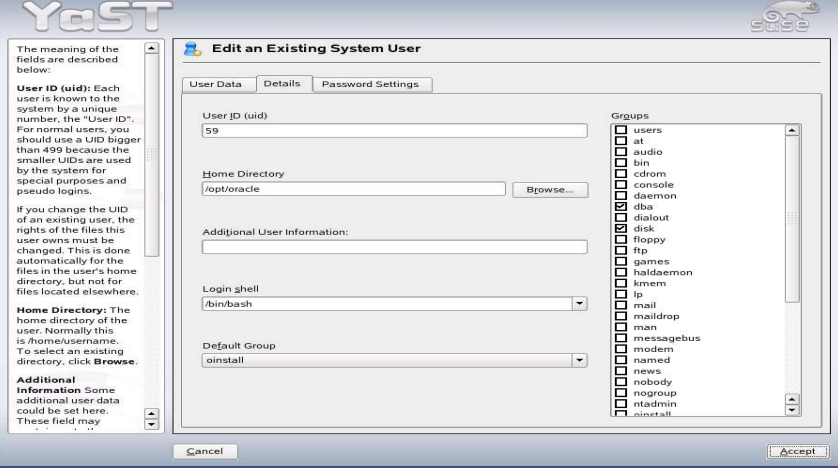

- 5. Now set your Oracle environment variables.
	- 1. Change Oracle home directory by editing ORACLE\_HOME variable in "/etc/profile.d/oracle.sh" file. ORACLE\_HOME=\$ORACLE\_BASE/product/10gR2
	- 2. Default ORACLE SID set by orarun install is "mydb". Change it to your preferred name in "/etc/profile.d/oracle.sh" file.

Note: Oracle Installer will ask this database name and it should match to ORACLE\_SID to avoid any problem.

- 6. Run "/usr/sbin/rcoracle start " to set kernel parameters. Ignore ORACLE\_HOME not set message as this will get fixed once Oracle 10g is installed.
- 7. Exit from current root user session and login as new "**oracle**" user. Following is snap-shot verifying current user.

 $oracle@sl10:^{\sim}$  id uid=59(oracle) gid=54(oinstall) groups=6(disk),54(oinstall),55(dba)  $oracle@sl10:~$ 

#### **3. Oracle 10g R2 (10.2.0.1) Installation**

1. Make sure you are logged in as "**oracle**" user.

Get Oracle 10g R2 (10.2.0.1) Software from oracle OTN web.

- 1. #unzip 10201\_database\_linux32.zip
- 2. modify "database/install/oraparam.ini" file to add support for SUSE Linux 10.0. After modifying oraparam.ini file "[Certified Versions]" line will look like:

[Certified Versions] Linux=redhat-3,SuSE-9,SuSE-10,redhat-4,UnitedLinux-1.0,asianux-1,asianux-2

- 3. You can avoid step #2 by passing "-ignoresysprereqs" to runInstaller.
- 4. Run Oracle Universal installer : ./runInstaller

If you are installing from CD mounted as /media/cdrom then "cd /tmp && /media/cdrom/database/runInstaller" will be helpful.

Note: Installer will not detect SUSE Linux 10.0. Do manual check in "Product-Specific Prerequisites Checks" for OS.

5. Installation will walk you through with self explanatory instructions. Here are screen-shots from simple Oracle 10g Installation:

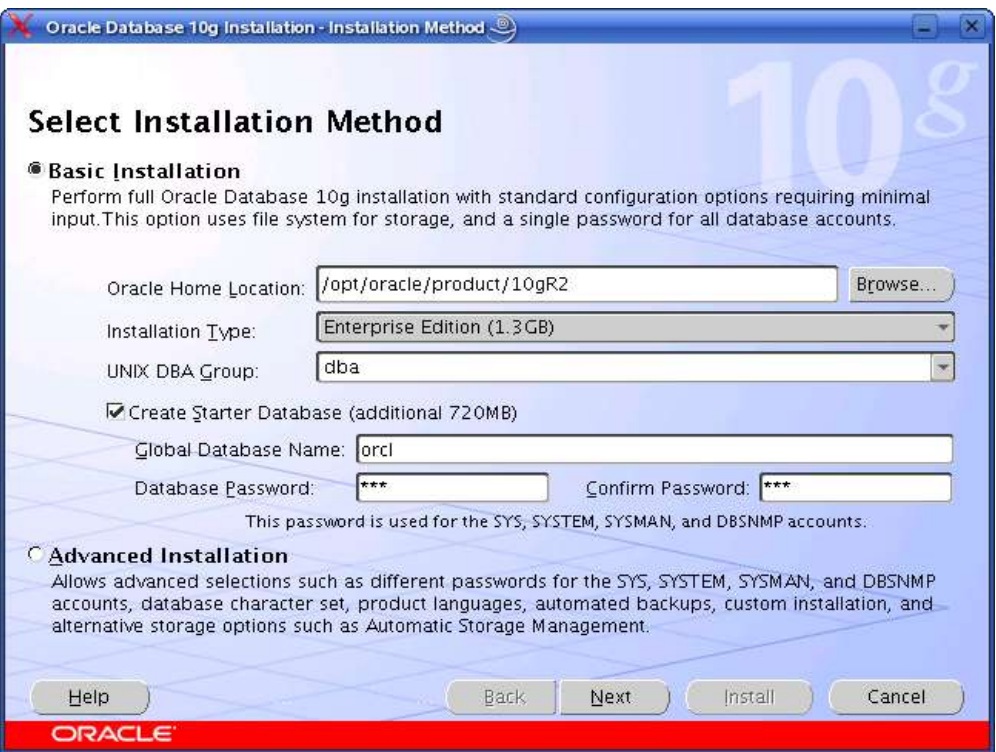

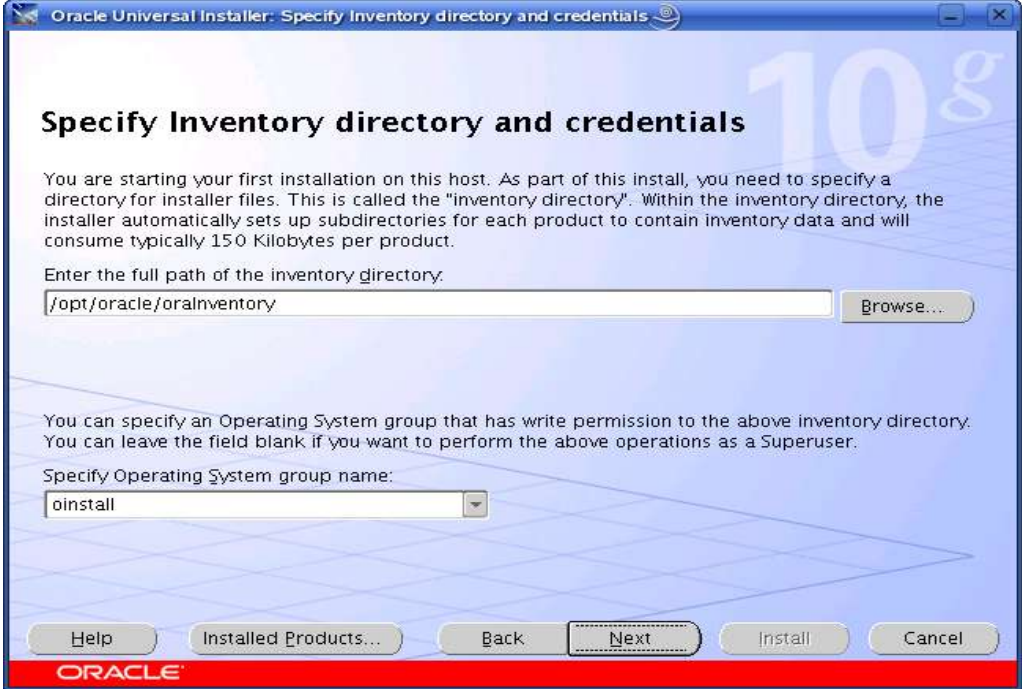

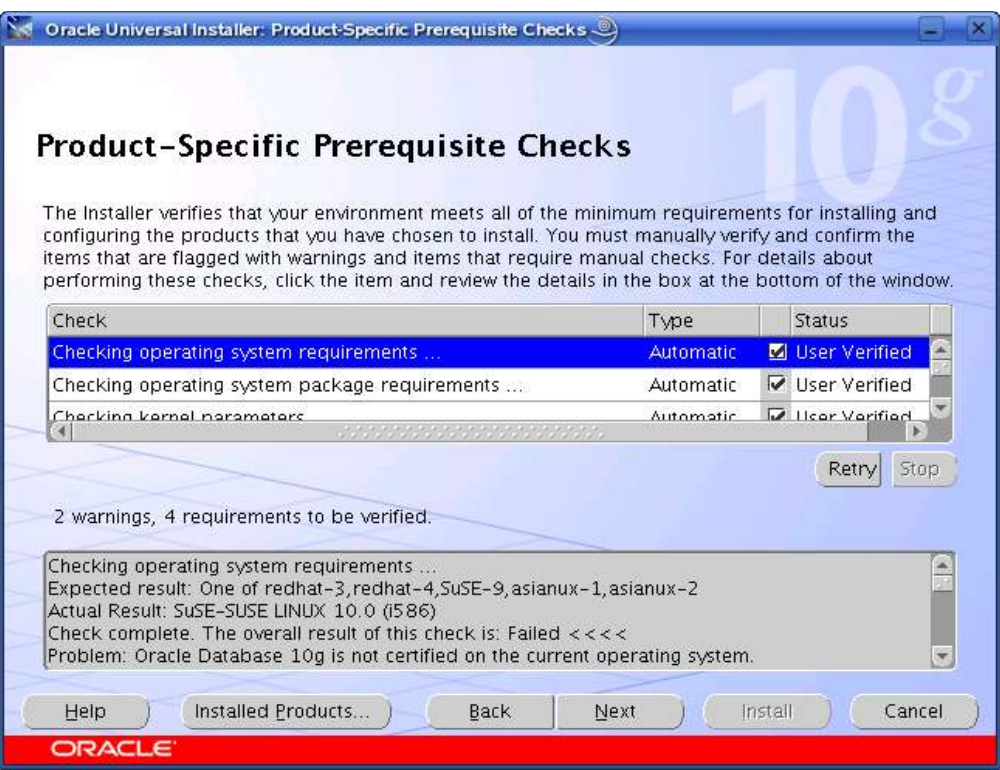

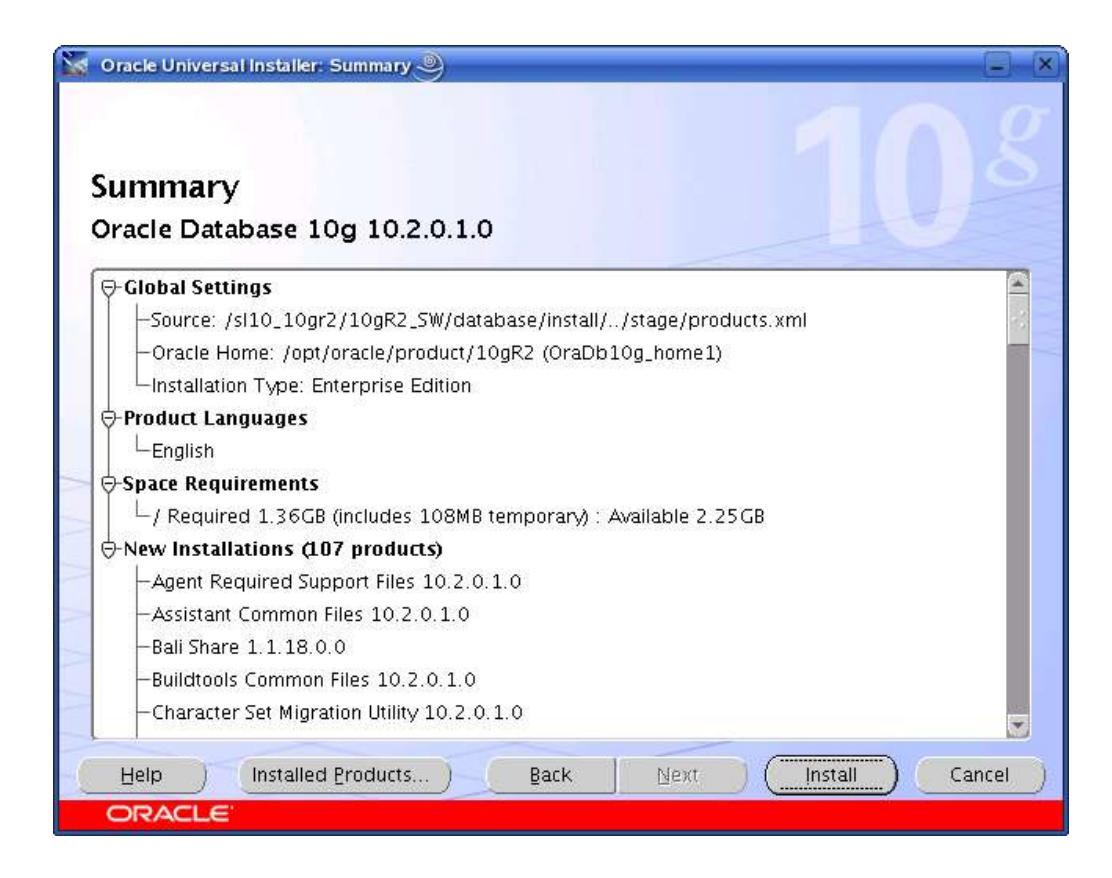

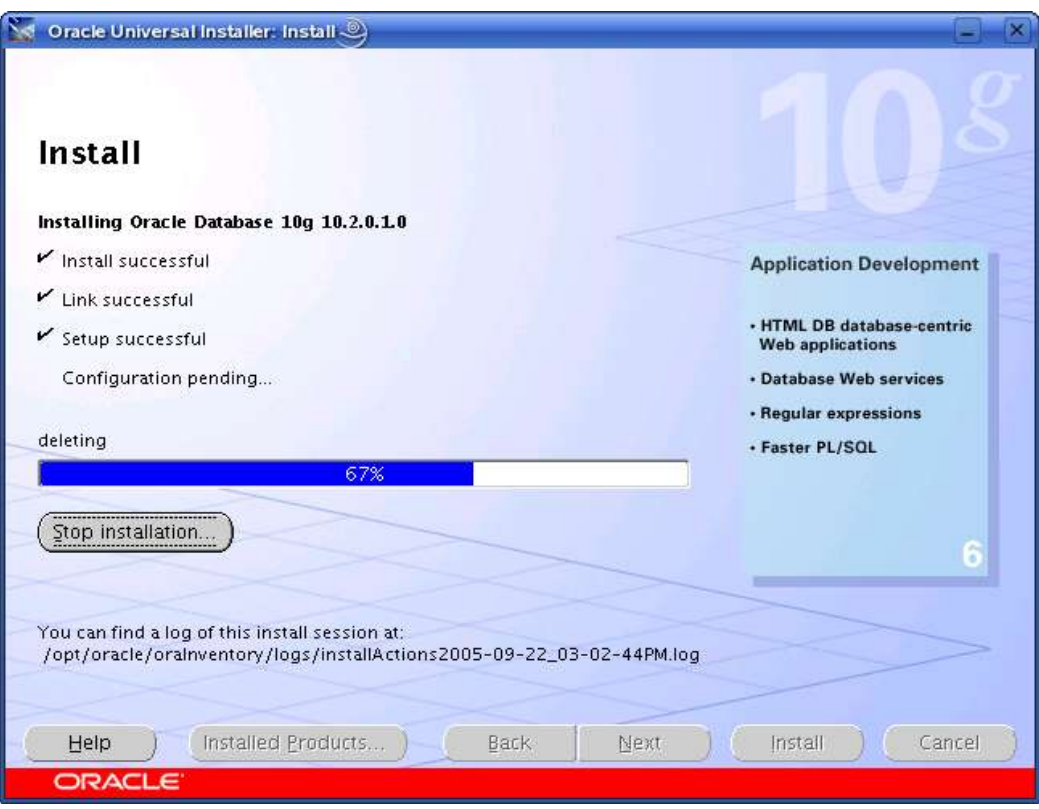

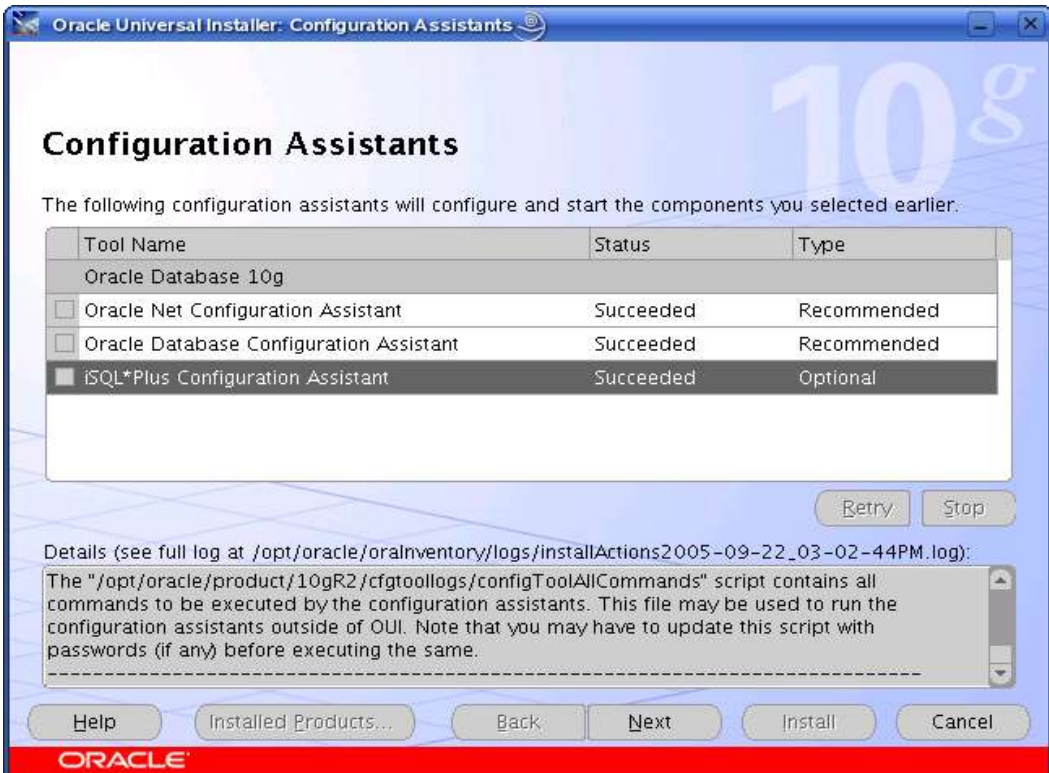

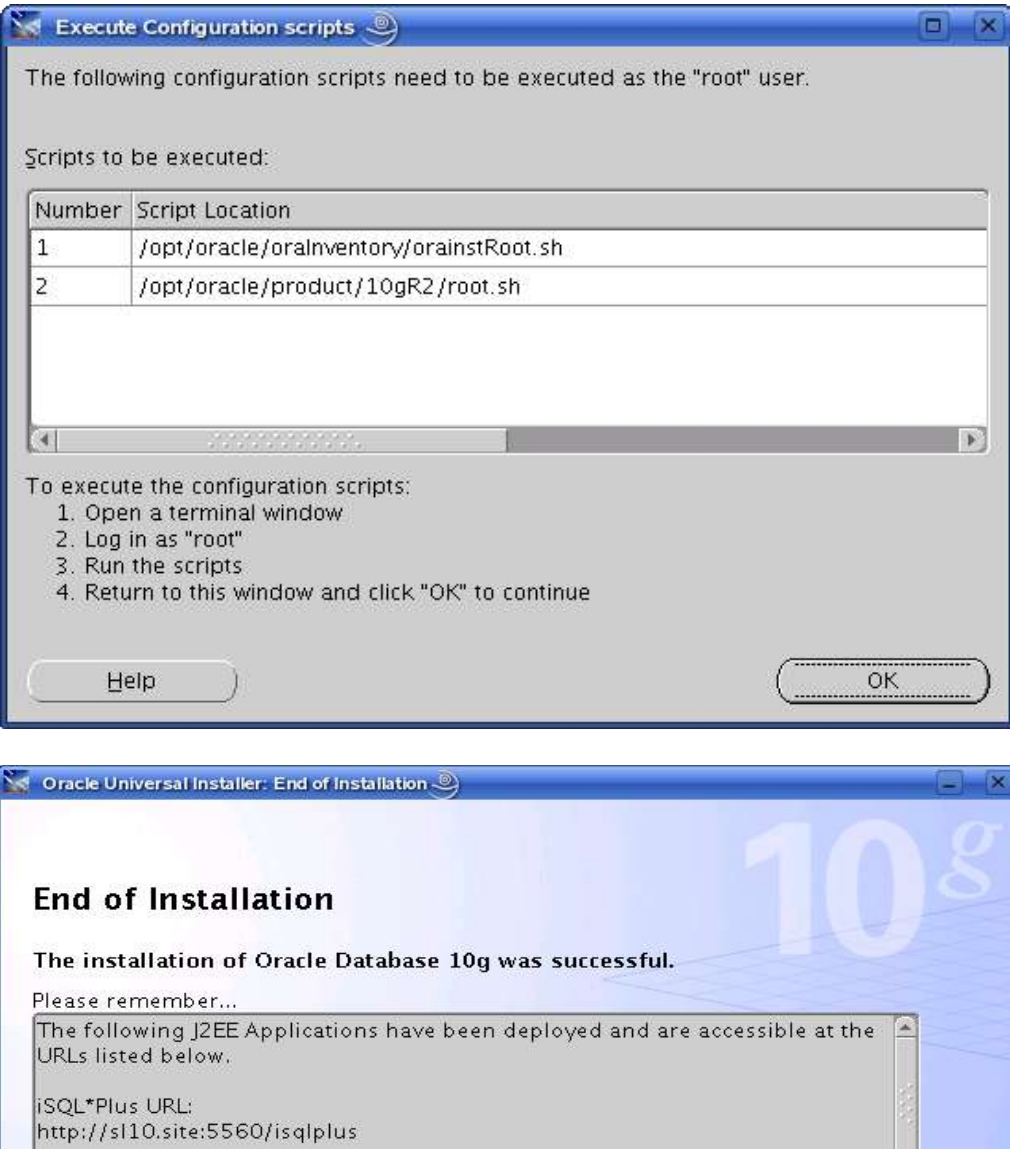

Back

 $N$ ext

 $\left($  Install

 $\blacktriangledown$  $Exit$ 

ISQL\*Plus DBA URL:

Help ORACLE

http://sl10.site:5560/isqlplus/dba

Enterprise Manager 10g Database Control URL:<br>http://sl10.site:1158/em

Installed Products... )

#### **4. sqlplus: Startup and Shutdown of the Oracle10g Database (Manual)**

From diagnostic point of view it is very important to check sqlplus is functioning properly. If not then your installation is having problems.

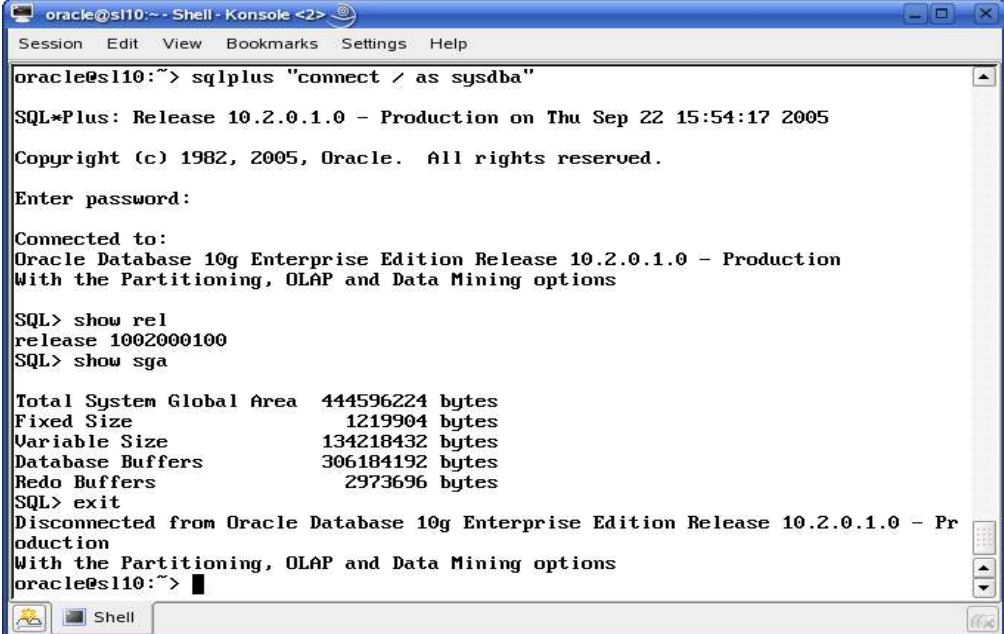

1. To startup the database:

sl10\$ sqlplus /nolog SQL> connect / as sysdba SQL> startup

2. To shutdown the database: sl10\$ sqlplus /nolog SQL> connect / as sysdba SQL> shutdown

**Note:** "/" connects you to the schema owned by SYS with the privilege SYSDBA.

#### **5. Un-Installing incomplete Installation : Clean-up**

Oracle Installer will give you an option to remove installed product but sometimes your installation is not complete and you would like to restart the clean installation. Here are some quick and dirty steps to clean-up your system:

- 1. Remove /usr/local/bin/{coraenv, dbhome, oraenv}
- 2. Remove /etc/oratab, /etc/oraInst.loc, and /etc/oracle directory
- 3. Remove all files created by Oracle installer in /opt/oracle (Install Directory) i.e. Directory /opt/oracle/{product, admin, oradata, oraInventory}

#### 6. **Oracle Database Start at boot time**

1. Set parameter START\_ORACLE\_DB="yes" in "/etc/sysconfig/oracle" file. Edit "/etc/sysconfig/oracle" manually or use YaST :

"/sbin/yast2->System->/etc/sysconfig Editor ->Productivity->Databases"

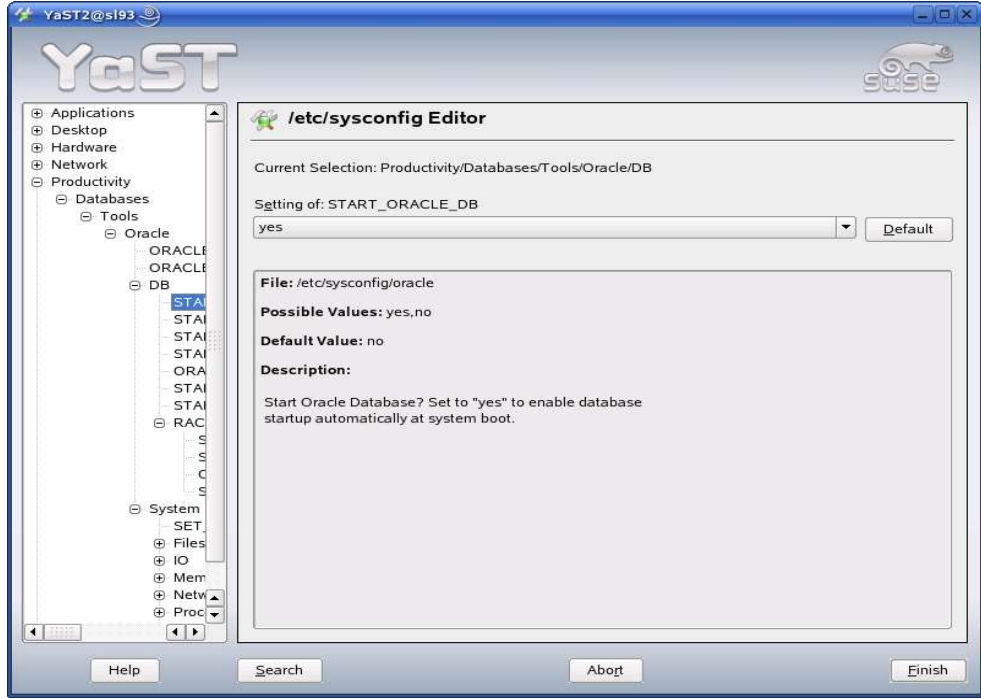

2. Edit /etc/oratab entry corresponding to your database to "Y". i.e. mydb:/opt/oracle/product/10gR2:Y

#### **7. Oracle Enterprise Manager**

- 1. Start Oracle listener, If it is not already started by "lsnrctl start".
- 2. If Enterprise manager services is not started, then start it manually by entering following command "emctl start dbconsole".
- 3. Enterprise Manager web interface (http://localhost:1158/em) to perform routine database administration and tuning tasks.

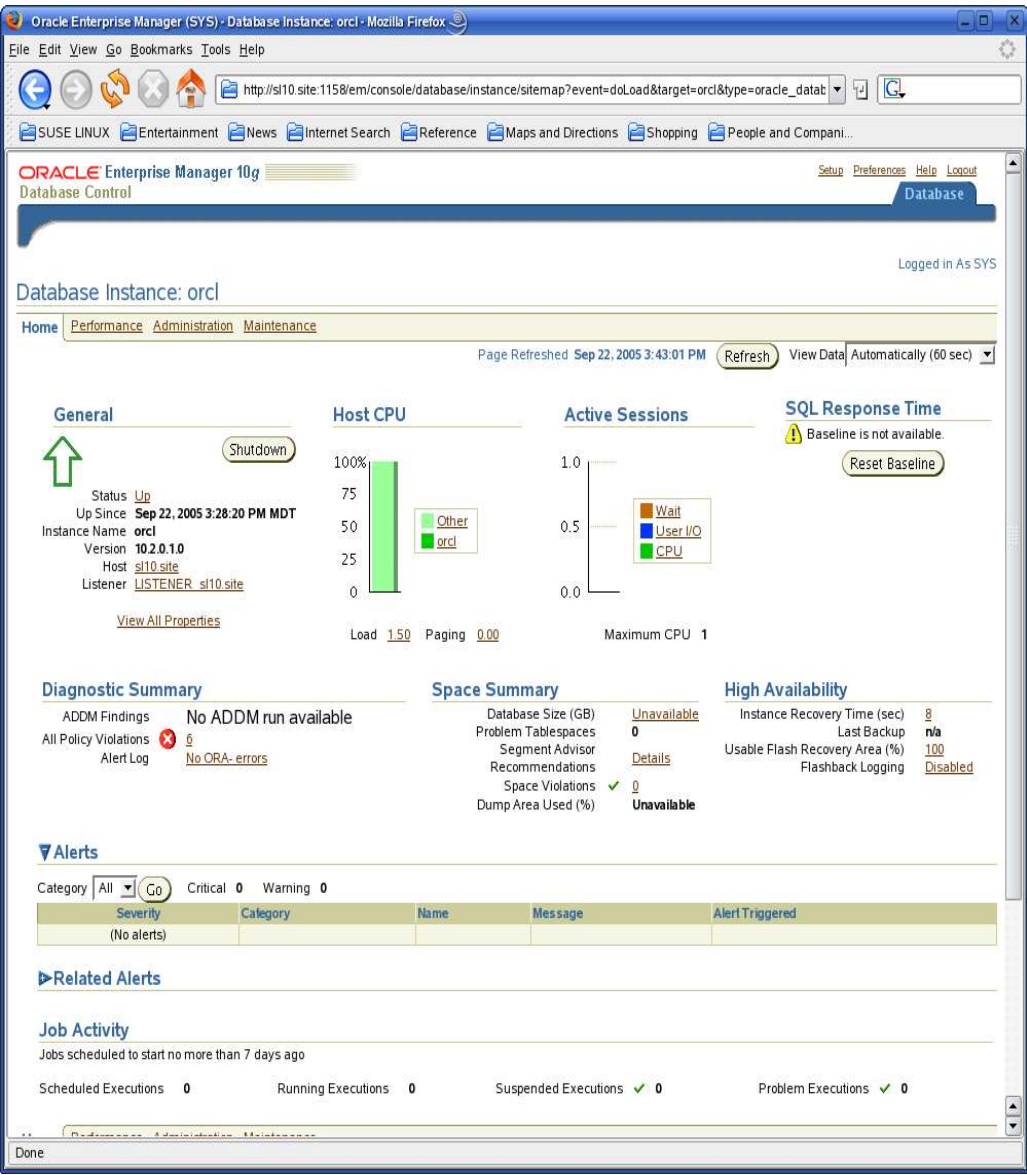

## **Enjoy!**